Formación Alumnos -Correo UNED-XXXX@alumno uned es XXXX@alumno.uned.es

Pablo Vales Esteban pvales@a-coruna.uned.es

# Accedemos a la Página de la UNED www.uned.es

### UNED

## Estés donde estés... desde

**Estudios** Investigación Internacional UNED al día La UNED 40 aniversario **UNED Abierta** 

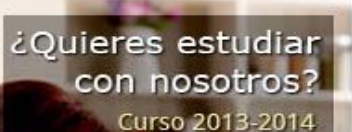

#### Actualidad (+)

#### V Congreso Nacional de Psicoterapias Cognitivas

Terapias Cognitivas: aportaciones y retos ante una sociedad cambiante. Del 14 al 16 de noviembre

#### Curso de iniciación a la escalada y actividades verticales

Para conocer y practicar el deporte de la escalada de una forma segura Del 28 de septiembre al 6 de octubre

#### Publica la reseña de tus libros favoritos en blog El Marcapáginas

Iniciativa para animar a la lectura promovida por la Biblioteca de la UNED en colaboración con el departamento de actividades culturales de la Universidad

#### canal.uned.es

Nuevo portal audiovisual de la UNED del siglo XXI

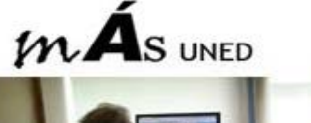

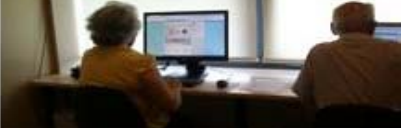

Español | Eno

Acceso al CAMPU

Com

Prevenir demencias a través de lo videojuegos

**Facultade** 

**Centros Asociad** 

**Escuela** 

UNF

## Introducimos Nuestro Nombre de Usuario (Identificador) y Contraseña

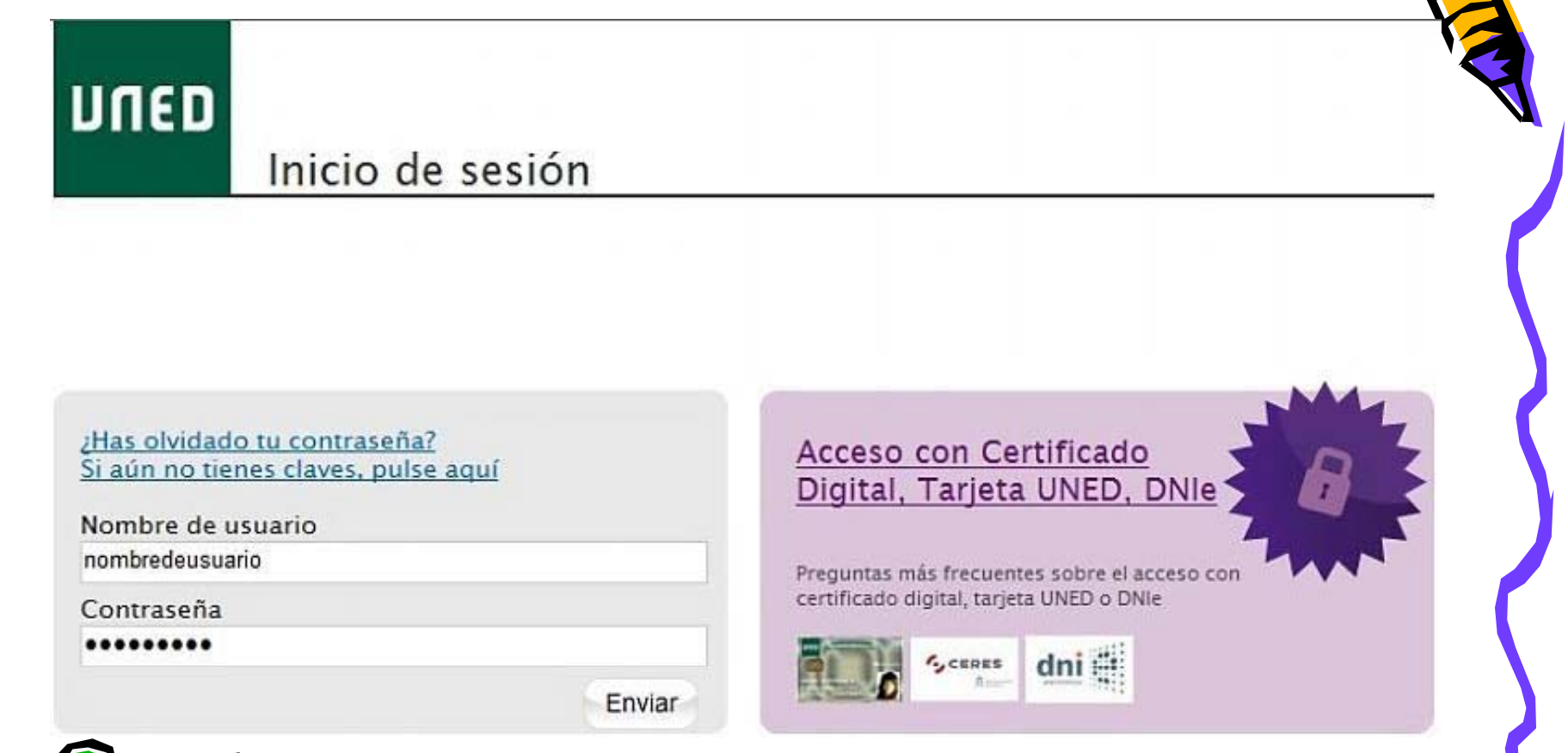

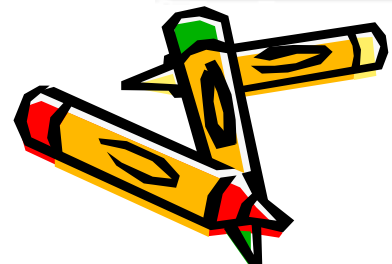

### Este es nuestro Campus de Estudiante. Así que pinchamos en Normas de Uso y Activación del Correo (Evidente)

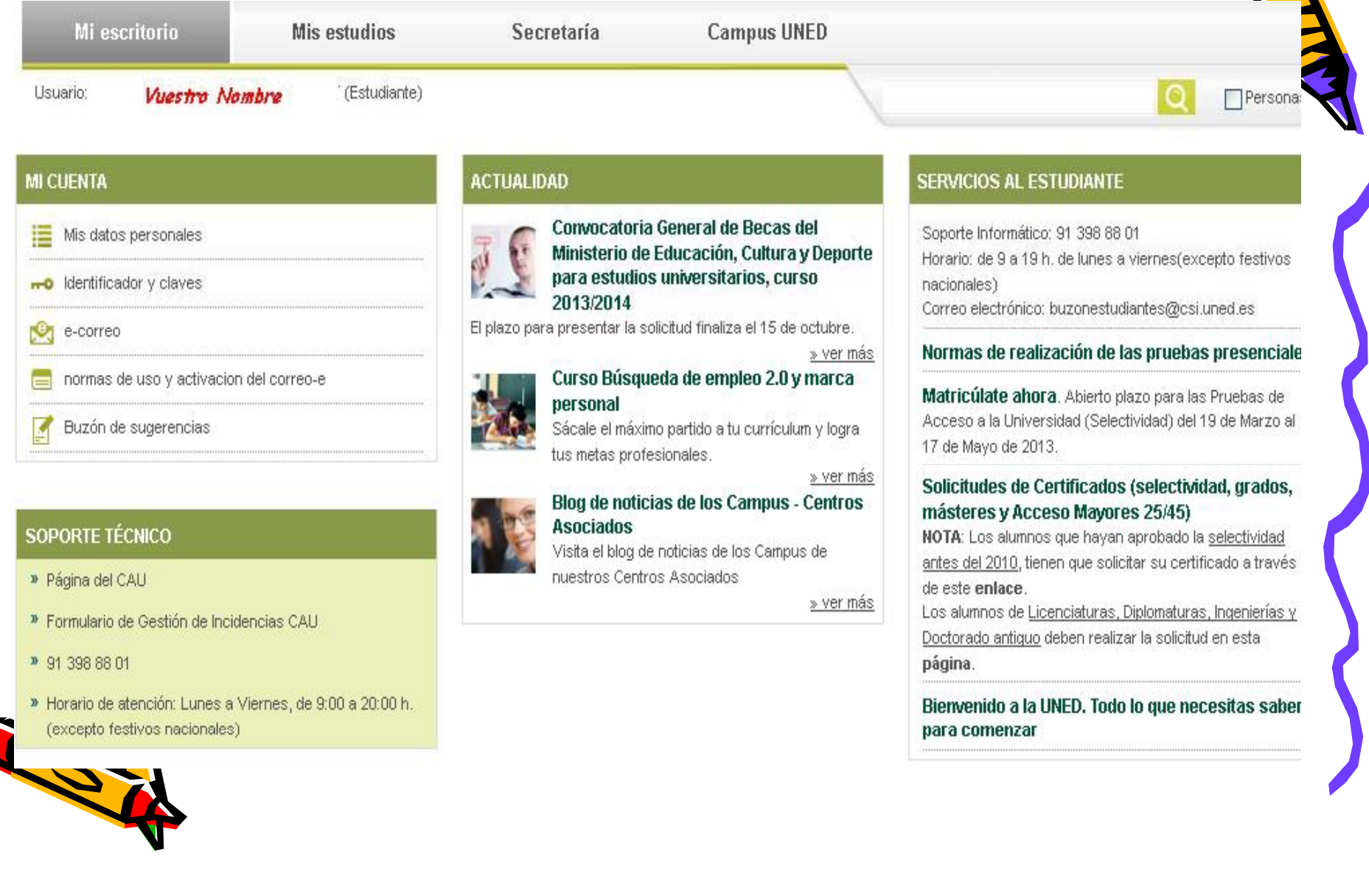

# Como es evidente Seleccionamos "Activar Correo"

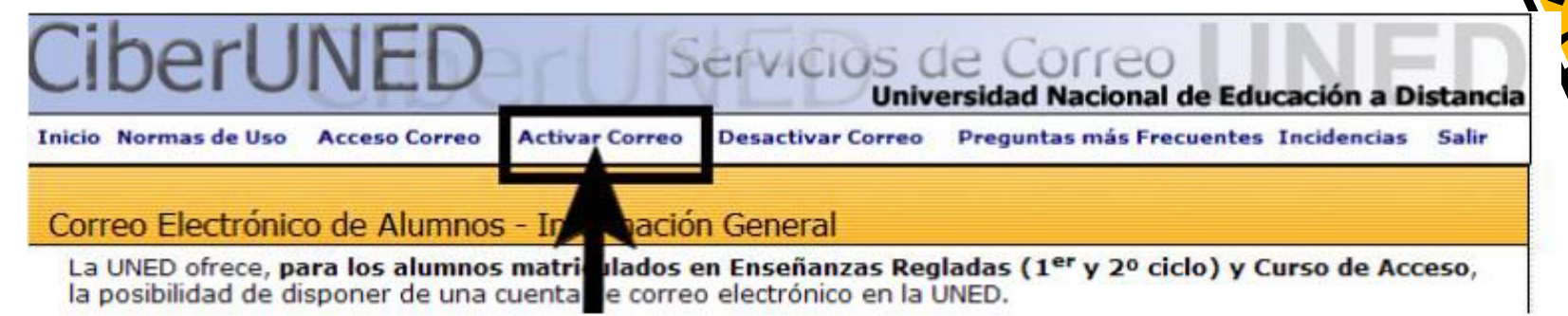

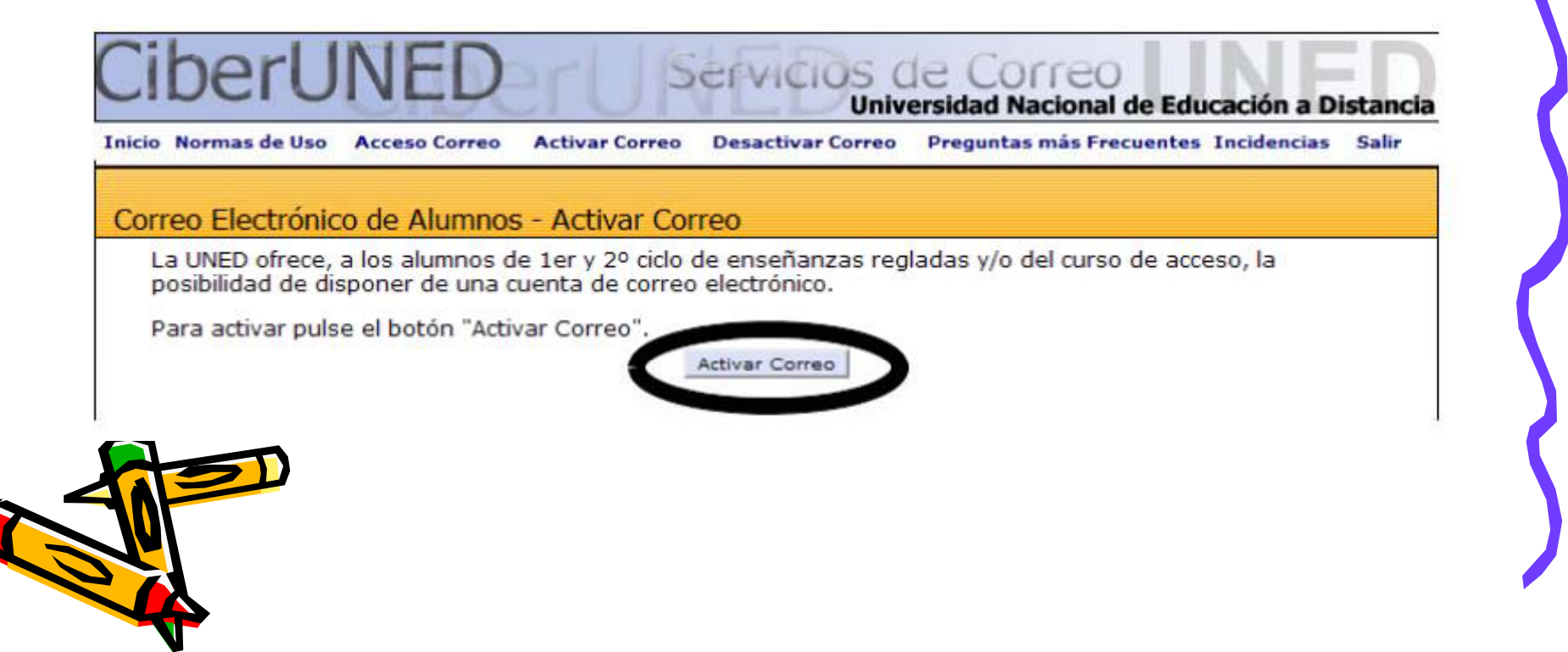

### Accedemos de nuevo al Campus UNED www.uned.es

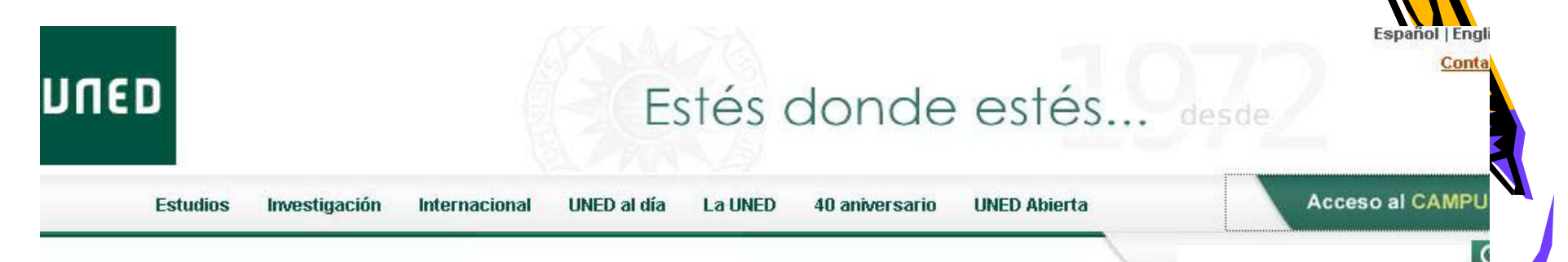

#### Actualidad (+)

¿Quieres estudiar

con nosotros?

Curso 2013-2014

#### V Congreso Nacional de Psicoterapias Cognitivas

Terapias Cognitivas: aportaciones y retos ante una sociedad cambiante. Del 14 al 16 de noviembre

#### Curso de iniciación a la escalada y actividades verticales

Para conocer y practicar el deporte de la escalada de una forma segura Del 28 de septiembre al 6 de octubre

#### Publica la reseña de tus libros favoritos en blog El Marcapáginas

Iniciativa para animar a la lectura promovida por la Biblioteca de la UNED en colaboración con el departamento de actividades culturales de la Universidad

#### canal.uned.es

Nuevo portal audiovisual de la UNED del siglo XXI

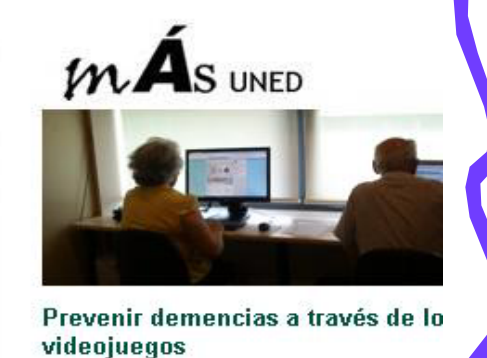

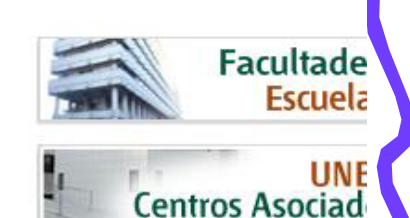

# Volvemos a Identificarnos

### **UNED** Inicio de sesión ¿Has olvidado tu contraseña? Acceso con Certificado Si aún no tienes claves, pulse aquí Digital, Tarjeta UNED, DNIe Nombre de usuario nombredeusuario Preguntas más frecuentes sobre el acceso con certificado digital, tarjeta UNED o DNie Contraseña

dni ...

 $L$ <sub>ceres</sub>

.........

Enviar

### De nuevo en nuestro Campus de Estudiante. Así ahora pinchamos en Correo-E  $\odot$

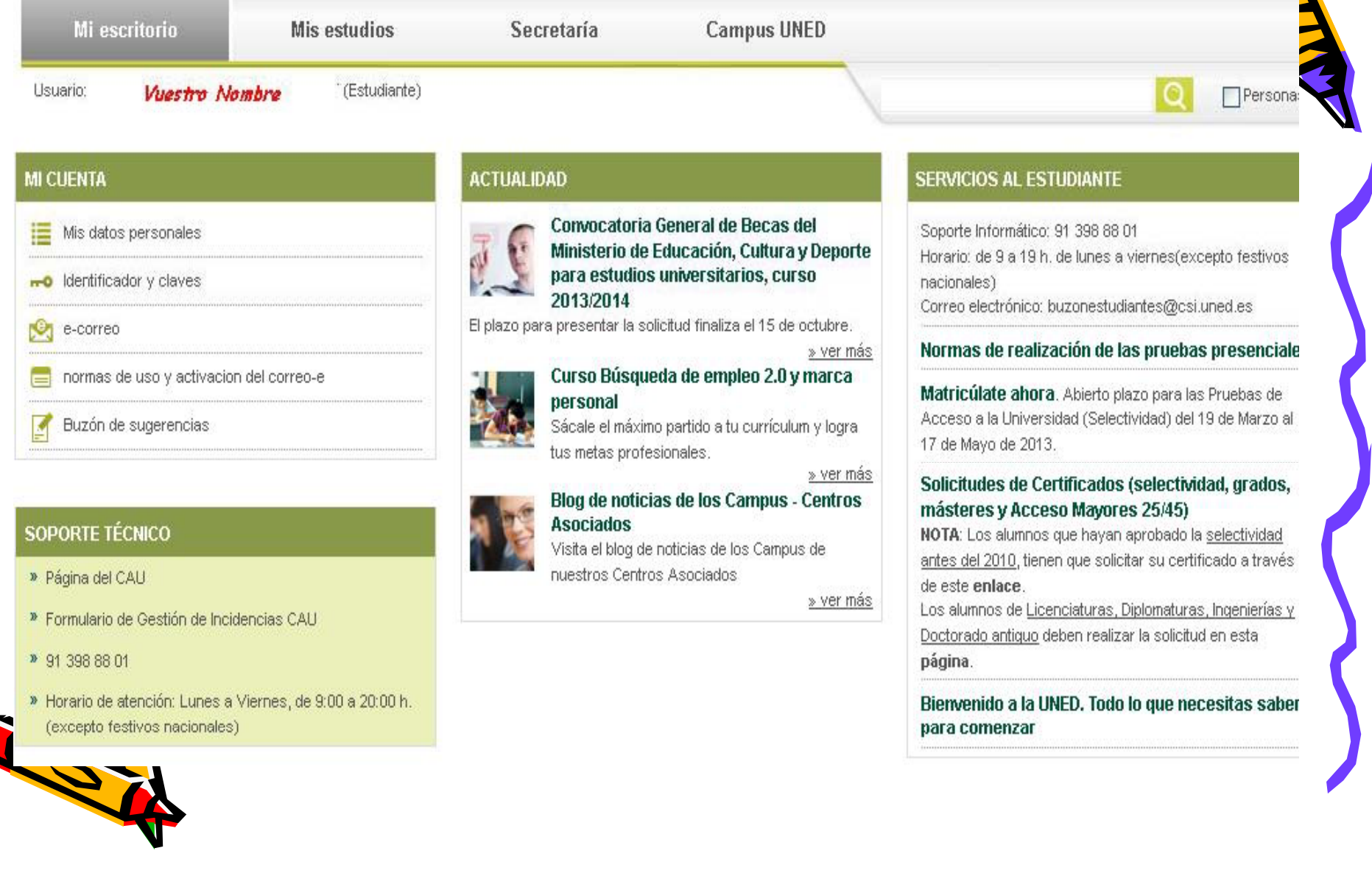

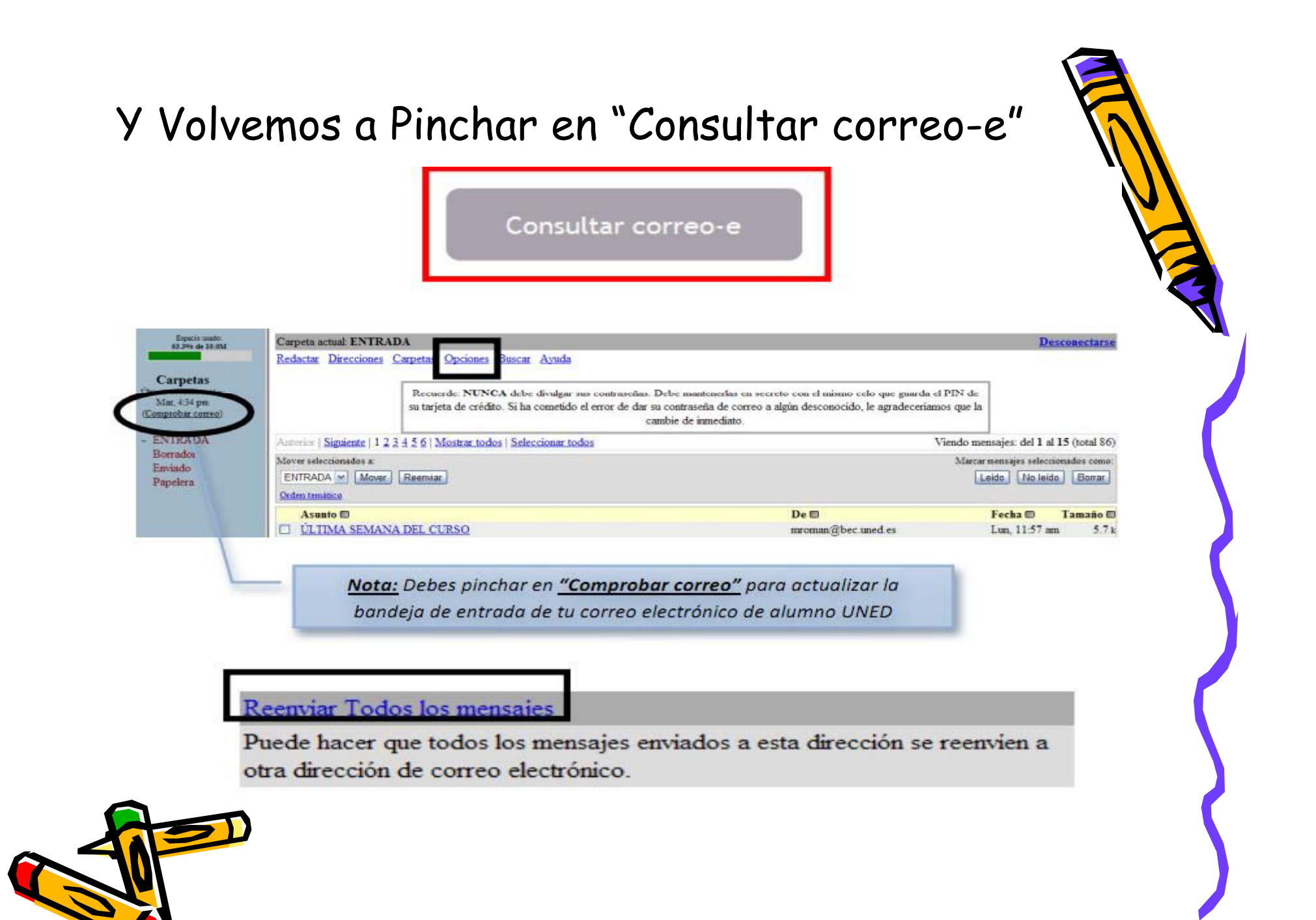

### Como vemos, cuando activamos el reenvío de correo, dejamos de recibirlos aquí

#### Opciones - Reenviar Todos los mensajes

Puede hacer que todos los mensajes enviados a esta dirección se reenvien a otra dirección de correo electrónico.

- · Para activar el reenvío de mensajes debe marcar la opción correspondiente y consignar la dirección de correo-e destino. En este caso recibirá un mensaje de correo en la dirección destino explicando el método para hacer efectiva la redirección
- · Si ya tuviera activado el reenvío de mensajes puede desactivarlo marcando la opción de cancelación.

Cancelar reenvío de mensajes (reenvío no activado).

O Reenviar mensaies a:

#### Recuerde:

- · Hasta que no haga efectiva la redirección los mensajes que lleguen se quedarán en este buzón.
- · Una vez hecha efectiva la redirección ningún mensaje se quedará en este buzón.
- · Cuando quiera deshacer la redirección deberá volver a esta pantalla a efectuar la cancelación de reenvío.
- Importante: si se detectan problemas motivados por la redirección, el administrador de correo la cancelará sin notificación.

Enviar

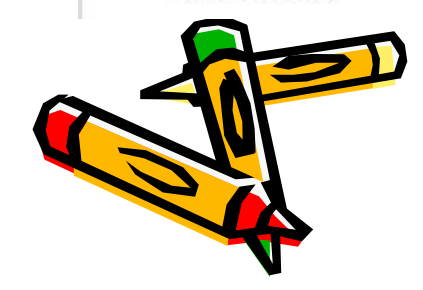